# **Auto Multiple Choice - Feature # 4: Assistance à la détection de l'alignement**

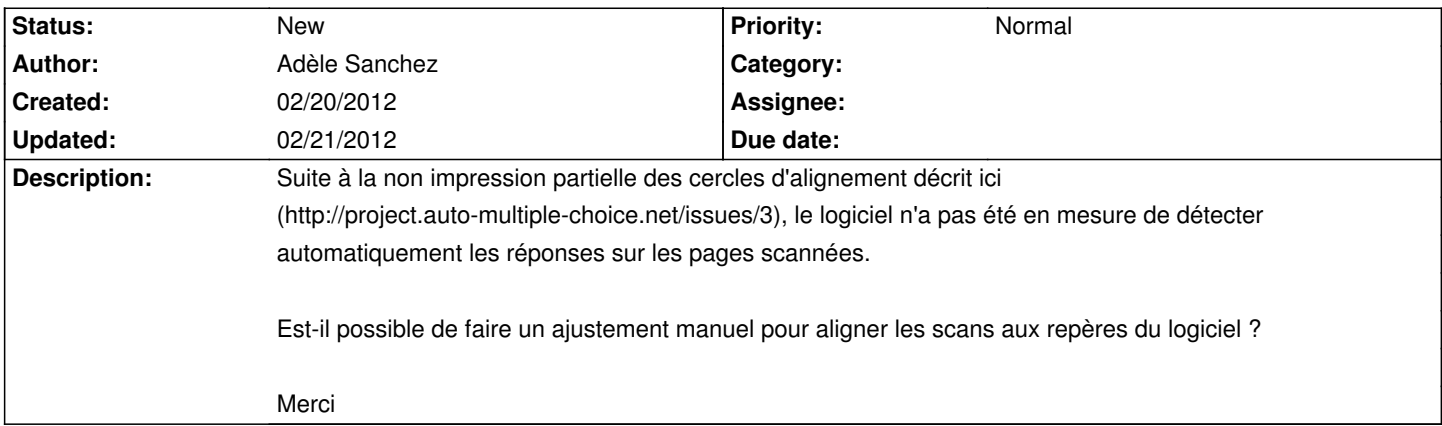

#### **History**

## **02/20/2012 10:01 pm - Alexis Bienvenüe**

Il n'existe en effet pas encore de moyen de caler les pages manuellement dans AMC. Deux moyens pour le faire en dehors d'AMC (\*avant\* la saisie automatique) :

- \* Redessiner les marques au feutre noir avant le scan
- \* Redessiner les marques à l'aide d'un éditeur d'images

## **02/20/2012 11:29 pm - Adèle Sanchez**

J'ai essayé de modifier les images scannées pour ajouter les cercles de la même taille aux endroits prévus mais le résultat n'a pas été très concluant.

Sur beaucoup de réponses, les cases cochées n'étaient pas détectées ou au contraire, une case était détectée cochée alors qu'elle ne l'était pas. Je n'ai pas approfondi le sujet, je pensais que les cercles devaient être places avec une extrême précision. Sur des centaines de copies, j'ai préféré me lancer dans une correction entièrement manuelle... :-(

#### **02/21/2012 03:29 pm - Alexis Bienvenüe**

Les marques ne doivent pas nécessairement être placées avec précision sur la scan : il y a une certaine tolérance. Par contre, les marques doivent être placées au même endroit sur toutes les pages (voir #3).